<sup>~</sup> <sup>A</sup> <sup>I</sup> <sup>A</sup> <sup>~</sup> <sup>A</sup> <sup>~</sup> t •............................................................... , ............................................•

# **Database... allargati alle immagini**

*di Francesco Petroni*

*La ovvia premessa ad un articolo con questo titolo sta nel fatto che la grafica, anche quella di altissima qualità, si è talmente diffusa nei* PC *che è facile realizzare (con prodotti specifici), acquisire (con scanner), reperire (da collezioni ClipArtJ immagini di tutti i tipi utilizzabili in tutti i tipi di lavoro eseguiti col* Pc. *In questo quadro generale vogliamo approfondire, vedendole da varie prospettive, le problematiche relative alla gestione di un insieme di immagini. Supponiamo in altre parole di voler archiviare una serie di immagini in modo da visionarle, catalogarle, ricercarle, lasciando ai vari prodotti specifici il compito di acquisirle, di realizzarle, di ritoccarle.*

## *Strumenti per l'archiviazione delle immagini ClipArt*

Quanto detto nell'introduzione dell'articolo è talmente sentito che in questi ultimi anni sono apparsi diversi strumenti software che permettono semplicemente di vedere oppure di archiviare, associando loro una serie di informazioni descrittive di tipo testuale, immagini di qualsiasi tipo. Queste vengono in genere anche proposte in formato ridotto in modo che sia possibile anche un controllo del loro aspetto per essere certi che si tratta di quella giusta, quando, ad esempio, la si voglia caricare.

Citiamo il MS Raccolta di CipAII, disponibile come accessorio (in realtà è un applicativo OLE Server) in Power-

Point 4.0 e Publisher 2.0, che permette di organizzare le figure per argomento e di associar loro una descrizione testuale. Vediamo anche la funzionalità File Apri del Picture Publisher della Micrografx, che mostra le miniature (thumbnail, unghia di pollice) delle varie immagini (figura 1 e 2). Citiamo, senza vederlo, il Mosaic della Corel, un pioniere nel settore, ora un po' superato dagli strumenti della concorrenza. Nel caso della Raccolta ClipArt si tratta di un inseritore di oggetti (le immagini sono oggetti), nel caso dei Thumbnails si tratta di file interi.

In realtà è sempre possibile (o quasi sempre possibile) inserire file di qualsiasi formato e dimensione che si sovrappongono ai file di destinazione.

## *Il/avaro preparatorio*

Altro aspetto che occorre chiarire è quello che riguarda le modalità di reperimento dei file grafici. E quindi in quali formati siano disponibili, bit-map (foto, immagini scannerizzate, ecc.) o vettoriali (immagini tecniche), come vengano reperite (file salvati da altri prodotti, file ClipArt di mercato, immagini scannerizzate «in proprio», file realizzati a mano).

Per quanto riguarda la scelta del formato questo dipende dalle «richieste» del prodotto di destinazione. Innanzitutto va chiarito se questo vede le immagini come file, o come oggetti OLE, o se permette ambedue le cose. Nel primo caso occorre sapere quali formati è in grado di leggere (quelli standard e quin-

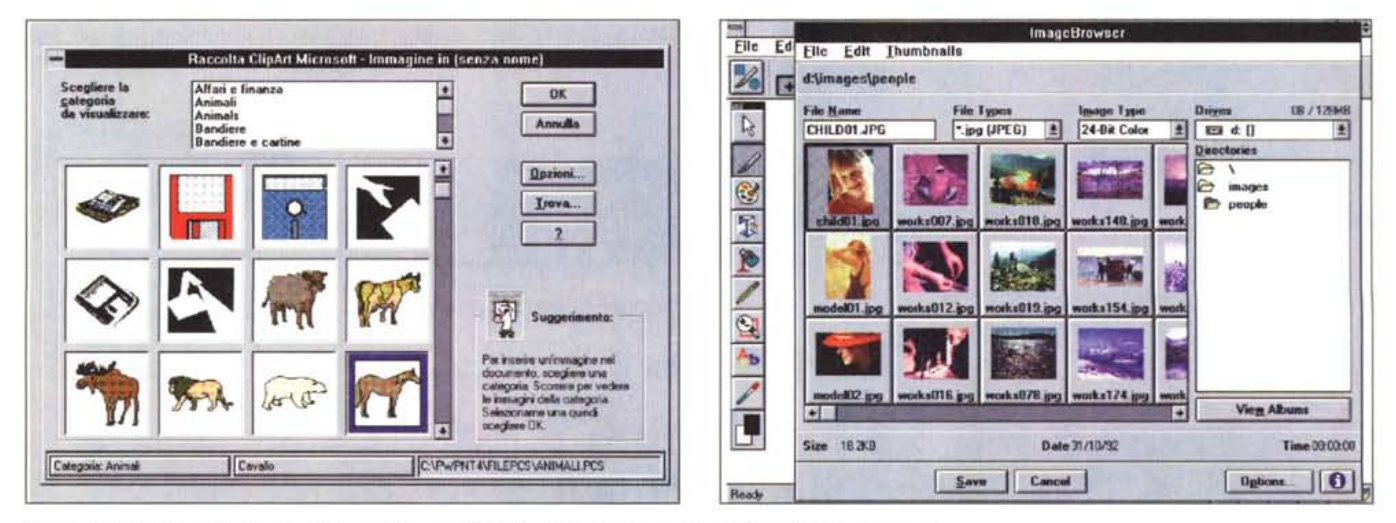

*Figure* l, 2 - *MS Raccolta ClipArt, Micrografx Picture Publisher Thumbnails - Problemi di archiviazione personale.*

Se il problema è quello di archiviare, catalogare, razionalizzare il proprio materiale grafico allo scopo di ritrovarlo il più rapidamente possibile, si prospettano varie soluzioni. La prima è quella di usare un prodotto di mercato, come questi due accessori di lusso, la seconda è quella di costruirsi un proprio database, un proprio personalissimo database. È quello che cercheremo di fare in seguito. Nelle figure il programma OLE Server Raccolta ClipArt della Microsoft e la funzionalità File Open del Micrografx Picture Publisher, che permette di creare delle miniature delle immagini su disco, ma non di associare loro delle descrizioni in chiaro.

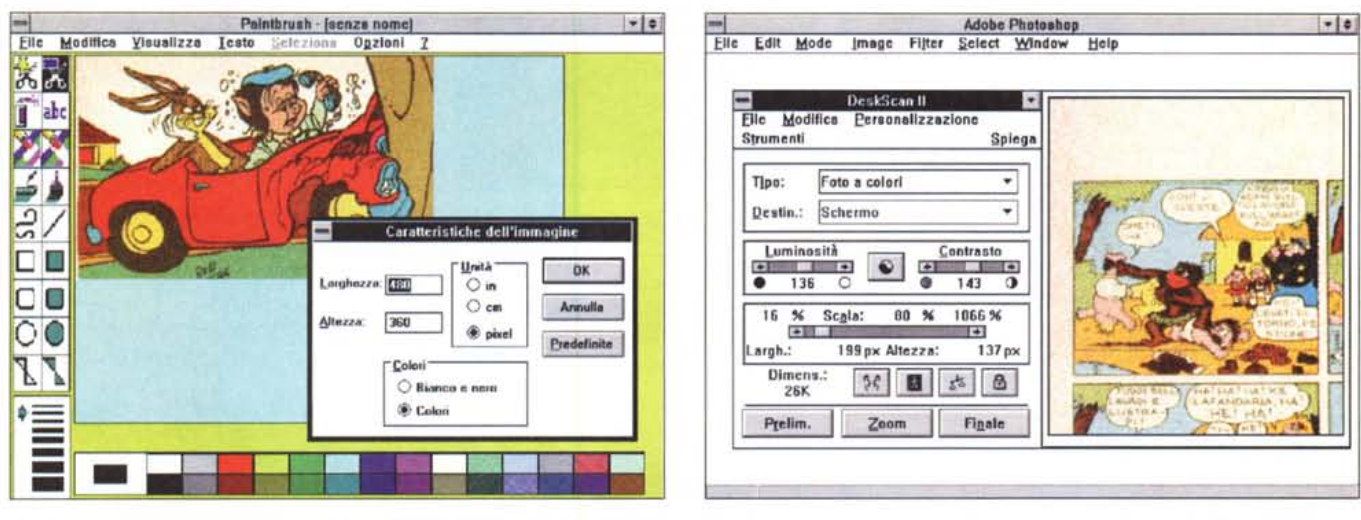

#### Figura 3 - Windows Paintbrush - Un intermedario un po' rudimentale.

Se si usa il Paintbrush come OLE Server occorre impostare preventivamente la dimensione desiderata dell'immagine, in modo che quando si richiama Paintbrush questo «parta» con tale dimensione. Se l'immagine è già disponibile, in quanto è stata scannerizzata prima, oppure è disponibile come file, va inserita nel «foglio» predisposto, con il comando Modifica Incolla da... In tal modo si conserva il collegamento OLE. Paintbrush non va bene quando l'immagine deve essere ridimensionata

#### Figura 4 - HP Deskscan II - I passi della scannerizzazione.

La fotografia o immagine da riprendere va posta sul vetro dello scanner. Il programma di lettura permette di impostare parecchie cose, come il tipo di ripresa (bianco nero, toni di grigio, colori con numero di colori, ecc.), la dimensione dell'immagine finale, eventuali correzioni cromatiche. I servizi del programma di scannerizzazione, se la periferica riconosce lo standard Twain, possono essere anche richiesti da tutti i programmi di trattamento, da quello più shareware, e quindi più economico, a quelli più costosi e ricchi di funzionalità di manipolazione. Qui vediamo il DeskScan dell'HP richiamato come servizio dall'Adobe Photoshop

di sempre leggibili nel mondo Windows sono BMP e WMF). Nel secondo caso il problema si trasferisce al prodotto che viene usato come OLE Server. Ad esempio se si usa il Paintbrush l'immagine può essere letta in formato PCX (fig. 3).

Se le immagini sono vettoriali, ad esempio provengono da prodotti di presentazione, oppure da prodotti di charting, ecc. si usa il formato WMF. In questo caso il lavoro di dimensionamento può essere fatto direttamente sul prodotto di destinazione, quello che ospita la figura.

Se le immagini sono bit-map vanno in genere pretrattate. Se provengono da fotografie vanno anche acquisite con lo scanner. I vari programmi coinvolti sono quello di servizio dello Scanner che in genere si occupa anche di definire il tipo di immagine, la sua dimensione finale in pixel, il suo contrasto e la sua luminosità (fig. 4). L'immagine va poi passata, eventualmente, ad un prodotto di pretrattamento, che può dal canto suo leggere file disponibili in altro formato (esempio ClipArt in formato GIF, JPG, TGA, oppure CD Kodak), può ridurne il numero di colori (allo scopo di ridurne l'occupazione, può ridurne la dimensione, scalando e ritagliando i contorni).

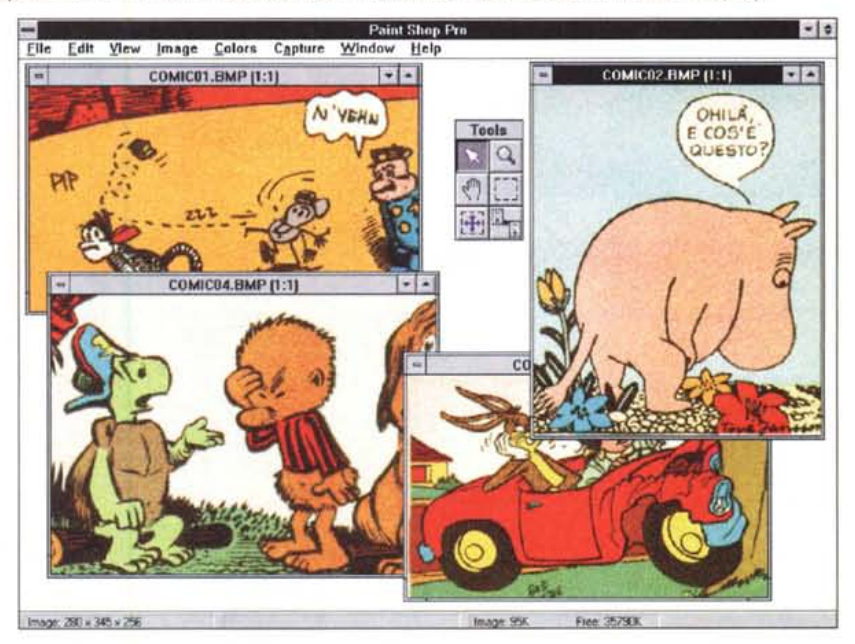

Figura 5 - Paint ShopPro - Un intermediario efficiente.

Le immagini che provengono da una scannerizzazione possono subire, prima di essere caricate nel prodotto di destinazione (che è in grado solo di visualizzarle) una serie di trattamenti di «cropping», di «sizing» e di ricoloratura. Il problema più importante è costituito dal fatto che le varie immagini hanno dimensioni differenti l'una dall'altra.

Per svolgere tali attività si può usare un prodotto economico, come il nostro Paint Shop, oppure un prodotto più sofisticato e costoso, che abbia funzionalità di ritocco a livello di pixel, qualora fosse necessario questo tipo di intervento sull'immagine. Altro compito del prodotto «intermediario» è quello della conversione tra i formati.

*Figura* 6 - MS *Access 2.0 - oatabase dischi 33 giri: vista della Scheda.*

In *questa applicazione l'aspetto più rilevante* è *costituito dal fatto che* le *immagini hanno* le *stesse dimensioni. La copertina di un* 33 *giri* è *un quadrato di poco più di 30 cm di lato. Le immagini in fase di scannerizzazione sono state ridotte ad una stessa dimensione di 200 per 200 pixel con una profondità di 256 colori, il che rappresenta un buon compromesso tra risoluzione finale, occupazione in termini di bvte* e *spazio*  $occupato$  *nella* scheda. Se l'archivio fosse rela-

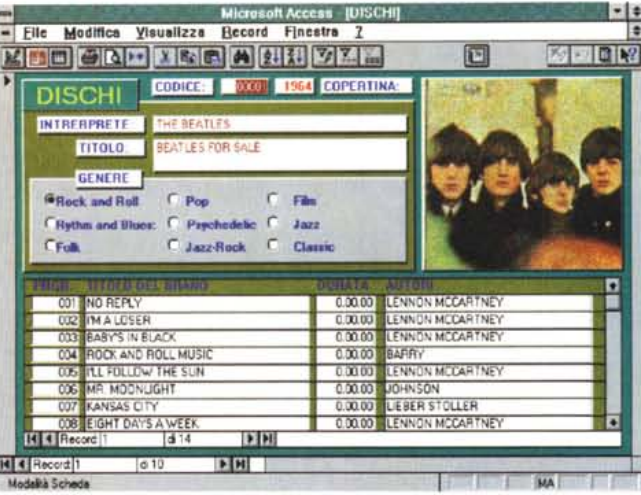

*tivo ai* eD (12 *cm di lato) le immagini sarebbero migliori dovendo subire una minore riduzione.*

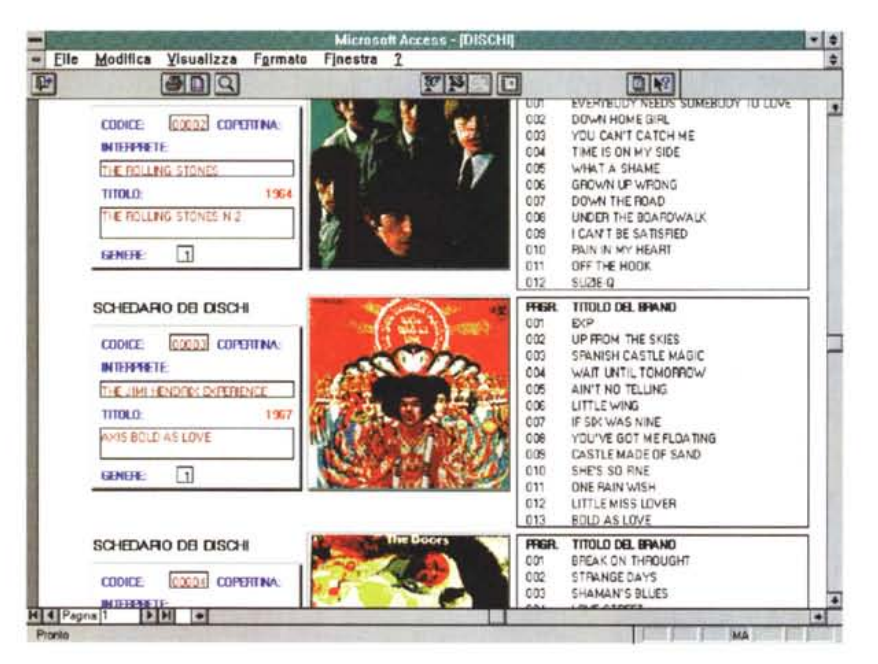

*Figura* 7 - MS *Access 2.0 - oatabase dischi* 33 *giri: Anteprima di un Report. Dal punto di vista* 08 *possiamo organizzare la nostra applicazione in due tabelle, quella dei dischi* e quella dei brani, in rapporto «Uno a Molti» tra di loro. Un disco ha molti brani e un brano appartiene *ad un disco. I dischi sono stati codificati, tramite un semplice contatore che viene usato dalla tabella brani per il collegamento con la tabella dischi. Qui vediamo un report, con sottoreport, che mostra i dati anagrafici dei dischi, le copertine* e *l'elenco dei vari brani.*

Se le immagini vanno ritoccate occorre un prodotto specifico (fig. 5).

Tutto questo lavoro preparatorio non ha nulla a che vedere con il successivo utilizzo dell'immagine.

# *Due* **o** *tre cose sul Paintbrush*

Il Paintbrush di Windows è un prodotto utilizzabile come OLE Server.

Esistono, nell'uso di Paintbrush co-

me OLE Server, due problemi di facile soluzione.

Il primo è che quando viene lanciato, anche come OLE Server, l'immagine assume una dimensione predefinita che non si può cambiare «al volo». Occorre allora, preventivamente rispetto al suo uso in attivià OLE, aprire Paintbrush, impostare la dimensione desiderata, con il Comando Opzioni Caratteristiche dell'Immagine, e poi richiuderlo. Quan-

do poi si chiama come OLE Server la dimensione di partenza sarà quella giusta.

Il secondo problema è che non si può eseguire il comando File Apri in quanto viene perso il collegamento OLE. In questo caso, dopo aver aperto Paintbrush, con le dimensioni impostate nella maniera sopra ricordata, si può caricare uno o più file, con il comando Modifica Incolla Da. In questa maniera si carica il file desiderato senza perdere il collegamento OLE.

#### *Realizziamo un Database per l'archivio storico dei vecchi* **33** *giri*

Vi metto a parte di un problema personale. In gioventù ero appassionato di musica ed in particolare di musica Rock.

Nel corso degli anni ho acquistato diverse centinaia di LP di vario genere che occupano una porzione considerevole delle librerie di casa mia.

Negli ultimi anni sto sostituendo i vecchi 33 giri, perlomeno quelli che preferisco, con CD, per cui è sempre più rara l'evenienza che mi metta ad ascoltare un vecchio LP.

Il problema informatico (e affettivo) è quello di costruire un Database dei dischi e dei brani presenti nei dischi, che faccia da memoria, facilmente consultabile, di tale patrimonio.

Nel Database vogliamo memorizzare, come minimo, i dischi, dei quali vogliamo anche conservare l'immagine della copertina, spesso identificativa del disco stesso. Altre informazioni da conservare sono i Titoli dei vari brani e gli Autori.

Quindi, dal punto di vista «database», si tratta di un'applicazione con due tabelle, quella dei Dischi e quella dei Brani, in rapporto Uno a Molti tra di loro (un disco molti brani, un brano un disco), la cui soluzione applicativa ideale è costituita da una scheda (LP con i dati anagrafici) con sottoscheda (brani).

Un appassionato potrebbe pensare di creare una Tabella di Autori e, specie nel caso di una discoteca di musica Classica, una Tabella di Opere e una di Interpreti.

Il discorso di complica, nel caso della musica operistica, quando si vogliano memorizzare, come interpreti, sia i direttori d'orchestra, che le orchestre, che i cantanti. Ad esempio la registrazione della Traviata di Giuseppe Verdi, libretto di F.M. Piave, eseguita alla Scala il 25 maggio 1955, con l'Orchestra e Coro della Scala diretti da Giulini ed interpretata da Maria Callas e Giuseppe Di Stefano, ecc., disco CGD, ecc., potrebbe essere vista lato Autore, lato

Figura 9 - MS Art Gal-

lery - I pixel della Gio-

L'Art Gallery rappre-

senta il massimo livello

attualmente raggiungi-

bile in termini di appli-

cazione MM orientata

alla visualizzazione del-

le immagini di alta qualità. Le opere d'arte so-

no memorizzate con 16.000.000 di colori e

riproducono il più fe-

l'originale. La risoluzio-

ne in pixel invece è la

migliore consentita da una scheda SVGA, ed

è comunque riduttiva

rispetto alla risoluzione

virtualmente sfruttabile

possibile

delmente

conda.

Opera, lato Direttore, lato Interprete (singolo interprete), ecc.

Tornando al nostro semplice caso affrontiamo il problema con due sole tabelle e cerchiamo di risolverlo con MS Access 2.0.

Nelle due figure 6 e 7 due viste dell'applicazione già completata.

Nella tabella Dischi inseriamo i campi Interprete, Titolo, Copertina, Anno di registrazione, ecc. Inseriamo anche, per necessità nostre, un numero progressivo, che ci serve per legare tale tabella a quella dei brani. I brani hanno dunque un campo che individua il progressivo del disco cui appartengono, hanno un loro progressivo interno, una durata (nei vecchi dischi non c'era mai), uno o più autori

Per quanto riguarda le immagini queste vanno scannerizzate, e conviene fare una specifica sessione di lavoro, trattando un bel mucchio di dischi per volta. Convertite le foto in file bitmap vanno ridotte con un prodotto grafico adatto allo scopo. Questo in modo da ridurre tutte le immagini allo stesso formato (200 per 200 pixel) e allo stesso numero di colori (256). Il file viene poi salvato come BMP, in quanto Access usa Paintbrush come OLE Server, con il quale il caricamento dei file BMP è ottimizzato:

#### Una serie di considerazioni

La prima riguarda i conti da fare relativamente all'occupazione in termini di byte dell'immagine del disco. 200 per 200 pixel per 256 colori fanno circa 40.000 byte. E ci siamo.

La seconda considerazione riguarda come Access memorizzi al suo interno tale particolare tipo di oggetto OLE. Ebbene non si sa. Eseguendo un po' di conti dal di fuori sembrerebbe che non esista nessun tipo di compattazione. La mia discoteca contiene circa 1.800 tra dischi e CD, quindi il file MDB che risulterà alla fine del lavoro raggiungerà gli 80 mega

Una soluzione di tale genere comporta un'estrema facilità nell'alimentazione del database

Una soluzione di tal genere è avvantaggiata dal fatto che le immagini sono tutte uguali, ovviamente come dimensioni

In realtà, lo documentiamo in fig. 8. Access permetterebbe anche di impostare «al volo» le caratteristiche di un Controllo.

Se, in un database di immagini di vario formato, inserissimo un campo Larg (larghezza dell'immagine) potremmo, legando l'azione all'evento Entrata nel Record, impostare facilmente la larghezza

Figura 8 - MS Access 2.0 - Ridimensionamento dinamico della Immagine.

La soluzione prospettata che prevede l'uso di Access per archiviare immagini (o per archiviare anche immagini) comporta l'accettazione del fatto che il campo con l'immagine è un campo OLE, e che quindi l'immagine stessa «risieda» nel file MDB. La soluzione Visual Basic, che stiamo per proporvi, lascia all'esterno le immagini, in file formato bit-manped luno per immagine) facilmente leggibili anche dal di fuori del-

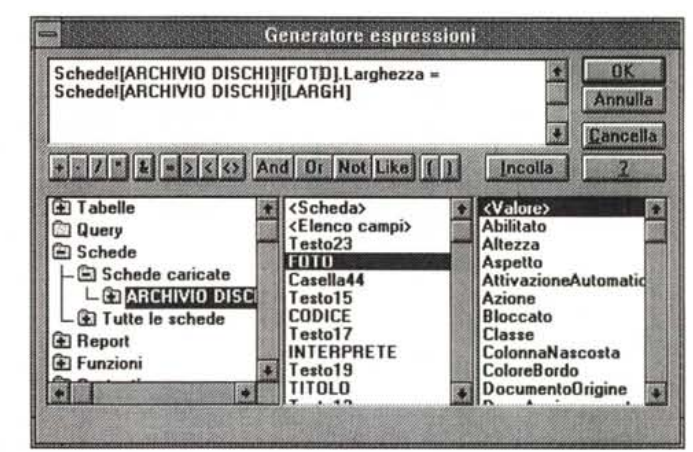

l'applicazione. La figura mostra la sintassi di un comando Access da usare guando si desideri che la dimensione del campo immagine sulla scheda cambi in funzione della dimensione effettiva della immagine memorizzata in un campo numerico

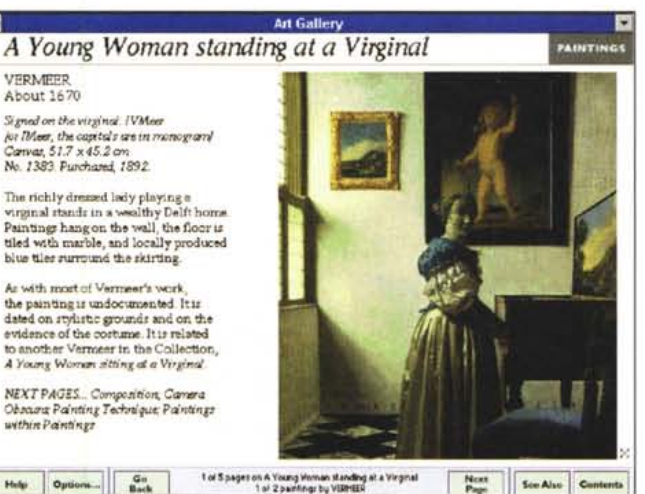

da un pittore con una tela molto grande. Il 1 of 5 pages on A Young Woman standing at a Virginal<br>1 of 2 paintings by VERHER Help Options plus è costituito dai testi, dai commenti vocali, dagli approfondimenti di vario genere riguardanti l'opera, il suo autore, le varie tec-

niche pittoriche. A quando in edicola la collezione i Maestri del Colore oppure i Grandi Musei su CD? Un anno, due anni...

del campo con il disegno al valore del campo con la larghezza.

#### La soluzione VB

Ed è esattamente quello che faremo con il Visual Basic 3.0.

Vogliamo archiviare, usando come contenitore dei dati tradizionali una semplice tabella DBF, una serie di quadri di autori Impressionisti. Lo spunto è ovviamente fornito dall'Art Gallery della Microsoft, prodotto che rappresenta lo stato dell'arte in tale materia (fig. 9). Lo sviluppo con Visual Basic fa diventare l'applicazione più strutturata, più vicina ad un archivio che non ad un titolo multimediale su CD.

Nello sviluppare l'applicazione ci siamo dati una serie di vincoli:

- di usare un file DBF. Questo ci permette di alimentare la tabella anche dall'esterno dell'applicazione e di usare il file anche con altri prodotti,

- nel file DBF, di inserire i nomi dei file testuali che contengono le informazioni relative all'Autore e alla singola Opera e il nome del file BMP che contiene l'immagine dell'opera,

- le funzionalità della scheda debbono permettere il semplice scorrimento dell'archivio, oppure uno scorrimento un po' più sofisticato, limitato alle opere di uno stesso autore.

Una volta disponibili le immagini e i file testuali, il lavoro di sviluppo con il

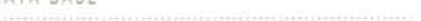

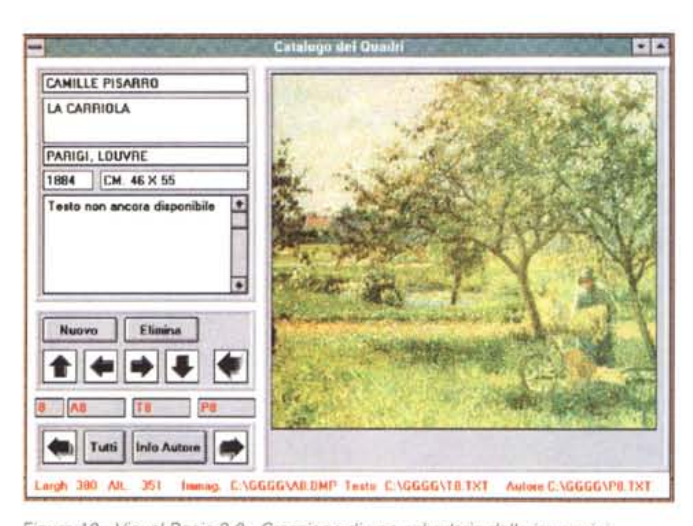

Figura 10 - Visual Basic 3.0 - Creazione di uno schedario delle immagini. Vogliamo copiare l'Art Gallery.... anzi no. La nostra applicazione in Visual Basic<br>usa, come base dati, un file DBF, che contiene i dati anagrafici, di tipo strutturato, di ciascuna opera. Ogni record contiene anche il nome del file grafico, con il quadro, il nome del file testuale con le note critiche, il nome del file testuale con le note sull'autore. L'applicazione è dotata di funzionalità di aggiornamento, di ricerca, di inserimento nuova opera, come una qualsiasi applicazione gestionale

#### Figura 12 - Visual Basic 3.0 - Finestra con un testo.

Della immagine vanno memorizzati sia il nome del file, sia le sue dimensioni in pixel. Passando da un'opera alla successiva vengono lette queste dimensioni che vengono assegnate, dinamicamente, al control «picture» che la ospita. Il riquadro fisso rappresenta l'ingombro massimo (mai completamente occupato) nelle due direzioni, delle varie immagini. Sulla sinistra i campi di contenuto anagrafico, compresi una serie di campi utili per il controllo della situazione, ma da togliere in una versione finale. In basso a sinistra i pulsanti che lanciano le varie sottoprocedure.

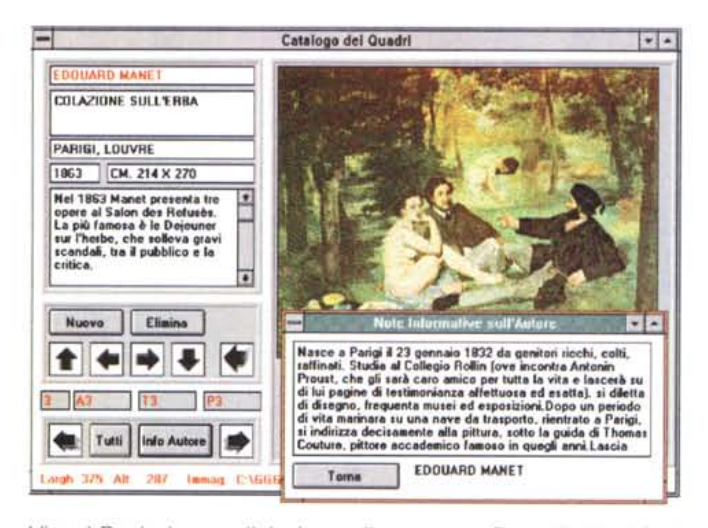

Visual Basic è semplicissimo, alla portata anche di un utilizzatore mediamente esperto.

Nelle figure dalla 10 alla 14 la necessaria documentazione. Vi diamo comunque alcune informazioni.

- L'applicazione usa due Form, quella con i Quadri e quella con i testi relativi all'Autore:

- la struttura dell'archivio DBF è la sequente: PRGR

progressivo identificativo del record

Figura 13 - Visual Basic 3.0 - Brani scelti dai programmi.

La programmazione è minima Il dimensionamento riguarda innanzitutto le variabili necessarie per usare il DB e il Dynaset, che viene realizzato lanciando una Query SQL, Esistono in realtà due differenti query, quella

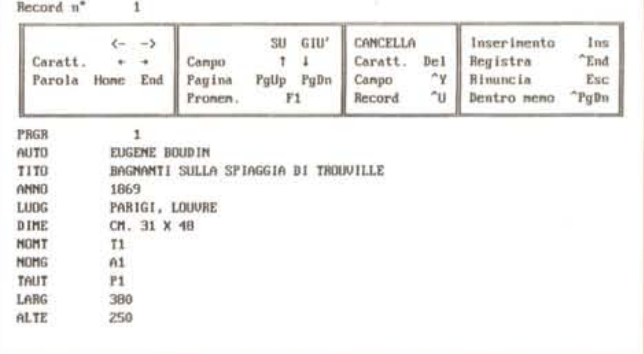

Figura 11 - dBase III - Come è fatto il file sottostante lo schedario delle immagini. Nella figura precedente abbiamo visto come appare l'applicazione. In questa vediamo come è fatto il file con i dati. Ci sono tre tipi di campo, quelli di contenuto anagrafico, quelli che contengono nomi dei file, in cui sono memorizzate o l'immagine vera e propria o i testi con i commenti, e quelli con i dati dimensionali che servono all'applicazione VB per ridimensionare dinamicamente il campo Picture.

Dim DB As Database, OD As Dynaset, MS, S\$, NF, NT, NA Sub Form Load () Set DB = OpenDatabase("C:\GGGG", False, False, "dBASE III;")<br>S\$ = "Select QUADRI.PRGR,QUADRI.AUTO,QUADRI.TITO, QUADRI.ANNO,  $ss = ss +$  "QUADRI.LUGG, QUADRI.DIME, QUADRI.NOMT, QUADRI.NOMG, =  $ss +$  "QUADRI.TAUT, QUADRI.LARG, QUADRI.ALTE from QUADRI" Set QD = DB. CreateDynaset (S\$)<br>SCRIVI Fed Sab Sub C3\_Click ()<br>Set QD = DB. CreateDynaset (S\$) SCRIVI End Sub C4 Click ()  $T10.ForeColor = RGB(255, 0, 0)$  $AC$ = T10.Text$ AT\$ \* InputBox["Quale Autore vuoi Vedere ?", "Richiesta Autore", AC\$)<br>CT \* " WHERE QUADRI.AUTO \* "<br>F\$ = S\$ + CT + "'" + AT\$ + "'"; MegBox (F\$) Set OD = DB. CreateDynaset (PS) SCRIVI  $MS = R$ Open NA For Input As #1  $\begin{minipage}{.4\linewidth} Do While the Kott 100F(1) \label{eq:1} \end{minipage}$   $\begin{minipage}{.4\linewidth} Line Input 81, 120$  $MS = MS G LN G ML$ Loop  $C1$ ose #1 autori.Labell.Caption = quadri.T10.Text autori.Text1.Text = MS sutori.Show End Sub Sub Pl\_Click () OD.MoveFirst SCRIVI End Sub Sub SCRIVI () If QD.EOF Or QD.BOF Then MagBox ("Raggiunta la Fine del File") OD.MoveFirst  $E1nn$  $TO.Text = QD(TPRGR<sup>n</sup>) : T1.Text = QD(TNOMG<sup>n</sup>)$  $72.7$ ext = QD("NOMT"): T3.Text = QD("TAUT")<br>T3.Text = QD("TITO"): T10.Text = QD("NUTO")<br>T11.Text = QD("LUOG"): T12.Text = QD("ANNO"): T13.Text = QD("DINE")  $111.198X = 901(-1000^3)$ : T12.1982<br>  $16.128(16) = 90(11.080^3)$ ;  $17.128X + 8.180Y = 90(9000^3)$ <br>  $NF = ?C1(9000)^4 + 71.78X + 8.180Y = 90(9000^3)$ <br>  $NT = ?C1(9000)^4 + 72.78X + 8.7XY^4$ <br>  $NK = ?C1(9000)^4 + 73.78X + 8.7XY^4$ as = "crowoov" + 13.10xt + -1.41<br>P0.Width = L6.Caption \* 15: P0.Height = L7.Caption \* 15<br>P0.Pioture = LoadFicture (NF)<br>L8.Caption = NF: 110.Caption = NA<br>L8.Caption = NF: 110.Caption = NA<br>ML = Chr(13) + Chr(10): MS = \*\* Open NT For Input As #1 Do While Not EOF(1)<br>Line Input #1, LN<br>MS = MS & LN & NL Loop Close #1 TB.Text = MS

che serve per vedere tutti i record e quella che serve per vedere solo quelli di un dato autore. Quest'ultima viene lanciata dal pulsante C4. I vari pulsanti con le frecce eseguono i vari comandi di spostamento sul file. La routine principale è la SCRIVI il cui compito è quello di leggere i dati del record e consequentemente di riempire i vari «oggetti» sulla Form.

End If

End Sub

*Figura* 14 - *Visual Basic* 3. O - *Organizzazione delle due Form.*

*Per poter meglio capire il funzionamento dell'applicazione vedia*mo *le due Form da "dietro le quinte}). Quella più grande, in secondo piano, mostra il quadro,* i*dati anagrafici, e altri dati. Quelli in basso, in* rosso, *servono in fase di sviluppo per controllare passo passo cosa succede. La Form in primo piano se" per mostrare* i *dati informativi relativi all'autore. In alto "portiamo la sintassi del comando SQL generato quando* si *ricerca un dato autore.*

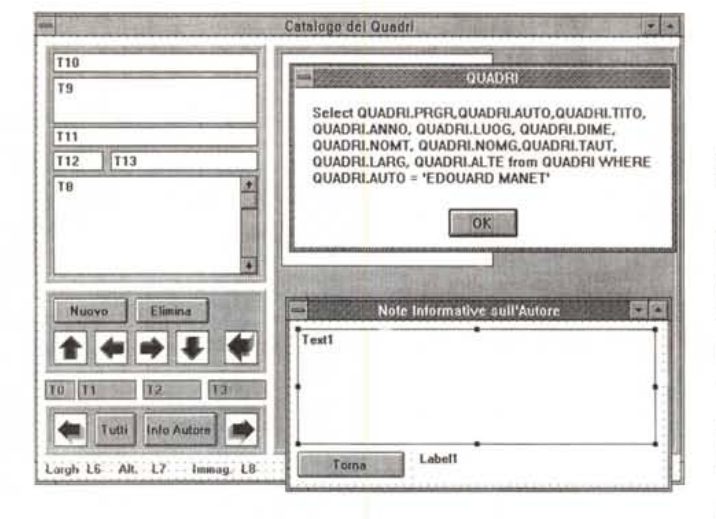

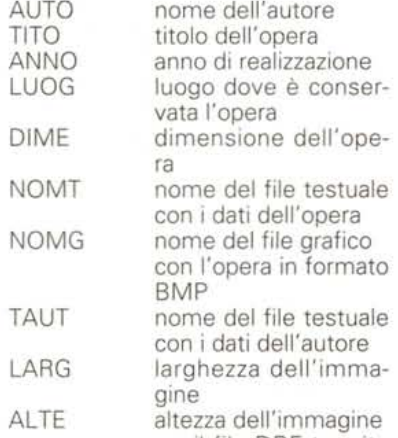

- il programma apre il file DBF tramite un'istruzione SOL con la quale viene creato un Dynaset;

- aperto il Dynaset; che si chiama OD,

lo si scorre avanti ed indietro con le classiche funzioni:

OD.MoveFirst OD.MovePrevious OD.MoveNext

OD.MoseLast

- dopo ogni movimento viene lanciata la subroutine SCRIVI che si occupa di una serie di cose:

controlla che il file non sia finito (raggiunta la condizione EOF o BOF);

riempie le TextBox con i dati anagrafici;

scrive in una serie di Label (in rosso) alcuni dati necessari per un controllo;

interpreta i nomi dei file;

dimensiona con i valori LARG e AL-TE l'oggetto Picture con il quadro;

vi riversa dentro l'immagine (Load-Picture);

legge e confeziona il messaggio per la TextBox che contiene le descrizioni.

Qualcosa di più sofisticato lo fa la pulsantiera in basso. Permette di approfondire un Autore nel senso che pigiando il tasto Info Autore succedono una serie di altre cose:

il nome dell'Autore corrente viene usato per confezionare un comando «filtro» SOL;

il comando viene eseguito, per cui il Dynaset è ora limitato alle opere di tale Autore;

vengono riempite le due TextBox della Form Autori con i dati testuali relativi all'autore e con il nome dello stesso;

- per disattivare questa condizione di Filtro si pigia il pulsante Tutti.

Non vi mostriamo la parte di inserimento nuovo record.

L'operazione è molto semplice in quanto basta prevedere la presenza di campi in cui digitare i nomi dei file testuali e il nome del file con l'immagine. Se tali file vengono preparati dopo si possono usare dei file di appoggio con scritte o immagine che esplicitano che si tratta di oggetti ancora non creati.

Le operazioni che abbiamo eseguito sul file DBF sono semplicissime. Ad esempio avremmo potuto evitare di eseguire più volte i comandi SOL usando un sistema più «alla dBase III» per cercare gli autori desiderati.

Ma il nostro scopo era quello di occuparci principalmente dei file grafici e ci

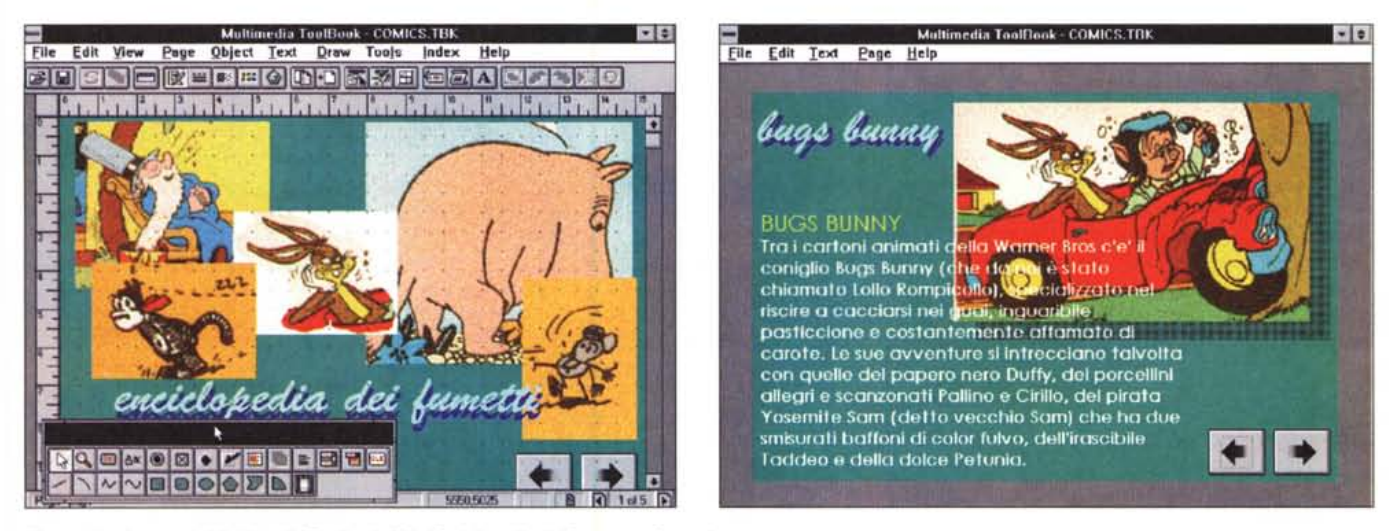

*Figura* 15 - *Asymetrix Multimedia Toolbook 3.0 - Enciclopedia del fumetto - Copertina.*

Tra le caratteristiche principali dell'ultimo esempio, un book sviluppato con ToolBook, c'è quella di essere un'applicazione statica, non aggiornabile, fatta di pagine a schema libero, con figure e testi liberamente posizionati, anche sovrapposti. L'applicazione, trattandosi di un'enciclopedia (ne abbiamo realizzate ovviamente solo alcune pagine), ha, come supporto ideale il CD (ToolBook è particolarmente idoneo per questo tipo di periferica). Quella mostrata è la copertina.

*Figura* 16 - *Asymetrix Multimedia Toolbook 3.0 - Enciclopedia del fumetto - Vista lato Reader.*

A meno di ulteriori impostazioni definite dallo sviluppatore, il lettore dell'applicazione vede pochissime voci di menu, che gli consentono di muoversi tra le pagine. Ci sono poi le altre modalità, quelle previste dallo sviluppatore, ad esempio i pulsanti, con le «frecce», posizionate nella parte «background» della pagina, oppure le *"parole calde}) cui sono legati* i*salti alle altre pagine.*

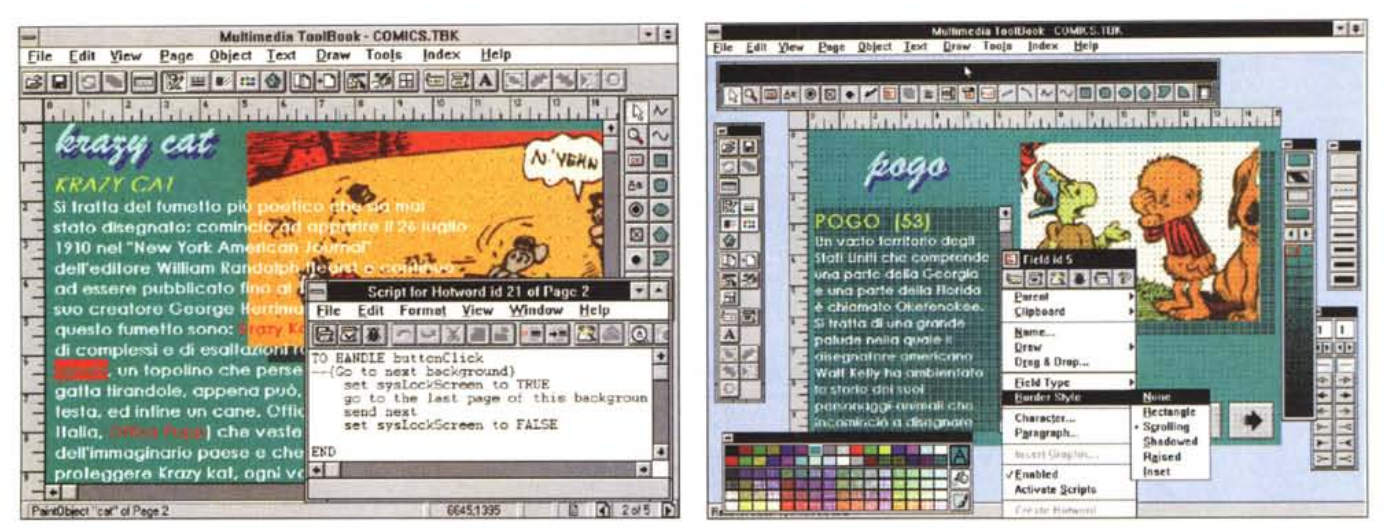

*Figure* 17, 18 - *Asymetrix Multimedla Toolbook 3.0 - Enciclopedia del fumetto - Ambiente operativo.*

er per quanto riguarda gli strumenti per lo sviluppo li possiamo suddividere in strumenti con finalità estetiche, che servono per definire l'aspetto esteriore dei vari elementi, e in strumenti di programmazione. I «brani» dei programmi, trattandosi di un prodotto Object Oriented, Event Driven, vanno riferiti ad eventi che accadono agli oggetti. Si seleziona l'oggetto, clic con il tasto destro, appare una finestra volante, dalla quale si accede all'editor del programma, che va scritto in Open-*Scripe.*

siamo riusciti abbastanza bene. Evidente che un'applicazione del genere, opportunamente implementata, può essere usata per qualsiasi esigenza di archi re usata per qual.<br>viazione immagin

## *E* **se** *dovessimo produrre un CD... enciclopedico?*

Le due applicazioni viste in precedenza hanno come caratteristica principale quella di basarsi su tabelle alimentabili. Questo crea dei vincoli abbastanza rigorosi nel disegno delle Form che contengono «campi» che a loro volta visualizzano i dati relativi al record corrente e che possono essere utilizzati per la modifica e/o l'inserimento del record.

Insomma in questi casi le Form hanno necessariamente una struttura rigida. Abbiamo peraltro visto come sia in realtà possibile modificare «al volo» alcune caratteristiche dei campi (sia in VB che in Access) per cui è ipotizzabile anche una soluzione meno rigida in cui qualche elemento della Scheda si modifichi in funzione delle caratteristiche richieste dal record corrente.

Nel caso in cui non sia prevista una alimentazione della parte dati, sono possibili altre soluzioni, che leggono basi dati preconfezionate in modalità di sola lettura, oppure che memorizzano direttamente nel loro interno tutto ciò che serve, parti comuni delle form e loro contenuti variabili.

Ad esempio se dovessimo realizzare un'applicazione che poi viene distribuita su CD, ed è quindi di sola lettura, potremmo muoverci più liberamente, arrivando a perdere **il** concetto di form, in quanto le varie schede, o pagine, della nostra applicazione possono essere differenti l'una da tutte le altre.

Vi proponiamo come esempio una ipotetica «enciclopedia del fumetto», da realizzare con Asymetrix Multimedia ToolBook, versione 3.0, provato nel numero scorso di MC

Tale prodotto è «specializzato» in produzione di applicazioni da riversare su CD ed è multimediale, per cui risulterebbe idoneo anche se si volessero inserire spezzoni video con brevi cartoon, o spezzoni audio.

Tool Book sfrutta la metafora del libro, per cui l'applicazione è fatta di pagine.

Ogni pagina può avere una sua organizzazione, con i vari elementi sistemati nelle più svariate posizioni della pagina stessa, e con varie soluzioni estetiche che differenzino anche esteriormente le varie pagine tra di loro.

Quel poco di comune che c'è nelle varie pagine va posto nella sottostante pagina di background, ad esempio i bottoni per la navigazione tra le pagine e quelli per il richiamo delle pagine con gli indici.

Per realizzare un'enciclopedia così concepita occorre quindi costruire cia- . . scuna pagina come una vera e propria composizione a sé stante, con una o più immagini, un testo lungo, che può essere anche sovrapposto agli altri oggetti, oppure può essere scorrevole, e quindi risulterà dotato di barre di scorrimento se è troppo lungo.

Oltre ai pulsanti in comune, da piaz-

zare sulla parte background del book. potrà essere necessario inserire nei vari testi delle «hot word», parole calde che servono per passare da una pagina all'altra, con o senza ritorno.

Un'applicazione di questo genere sfrutterebbe una minimissima parte delle potenzialità del ToolBook, sia le sue potenzialità dal punto di vista MM, che in un'enciclopedia dei fumetti su CD sarebbero auspicabili, sia le sue potenzialità in termini di organizzazione dell'applicazione, sia le sue potenzialità in termini di programmabilità mediante il suo ricchissimo linguaggio Open Script.

## *Conclusioni*

Su un moderno PC è sicuramente possibile organizzare e gestire una raccolta di immagini, anche di elevata qualità estetica. Se **il** problema è solo la raccolta delle immagini allora la soluzione è addirittura banale. Si complica un po' se oltre alle immagini è necessario gestire testi e rimandi tra le varie immagini.

In ogni caso esistono diversi prodotti ognuno dei quali ha sue specifiche peculiarità che lo rendono più adatto a certi utilizzi anziché ad altri (si pensi ai tre prodotti che abbiamo utilizzato,

Access 2.0, Visual Basic 3.0 e Tool-Book 3.0).

È quindi molto importante scegliere il prodotto più adatto alla soluzione del proprio problema, ma questa considerazione è comune a tutti i problemi di tipo informatico.

# **COREL** EDIA MUL'I  $\mathsf{L}$ **I migliori prodotti per eD-ROM**

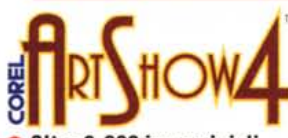

- Oltre 3,000 immagini di CorelDRAW presentate al quarto Concorso Internazionale di Disegno da 1,000,000\$
- Utilizzate queste immagini per studiare le tecniche usate da professionisti oppure per realizzare i vostri progetti personali
- Comprende musica MIOI disponibile in linea e un modulo screen saver per Windows
- Sono disponibili anche ArtShow 2 e ArtShow 3

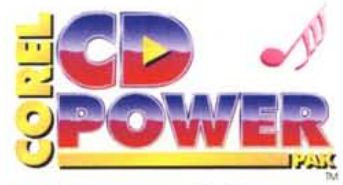

- Aggiunge potenti ed interessanti funzioni per l'uso di lettori CD-ROM
- Comprende un software per la gestione della memoria cache che migliora i tempi di accesso al CD-ROM
- Consente di convertire e modificare immagini Photo CD
- Consente di ascoltare CD audio, registrare e modificare suoni
- Comprende cuffie KOSS
- Comprende 100 fotografie libere da vincoli di copyright e 150 suoni su CD-ROM

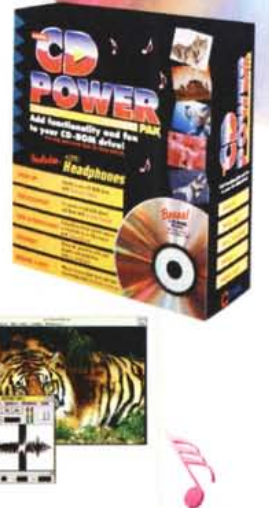

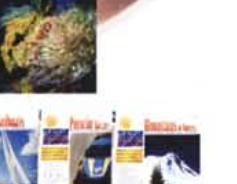

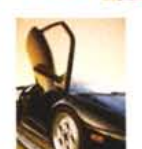

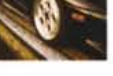

#### Computer 2000 J Soft S.r.l. Tel: 02/722211 Tel: 02/216001 Fax: 02/72221286 Fax: 02/26920703

Ingram Miero S.P.A. Tel: 02/957961 Fax: 02/95796401 Modo S.r.l. Tel: 0522/512828 Fax: 0522/516822

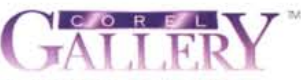

- **.** 10,000 immagini clipart inseribili direttamente col mouse (6,000 a colori)
- Comprende un gestore visivo dei clipart di facile utilizzo
- Funziona con la maggioranza delle applicazioni Windows: programmi di elaborazione del testo, presentazione ed editoria elettronica

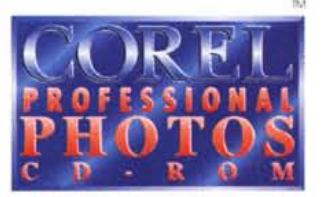

- **100 fotografie professionali** in formato Kodak Photo CD
- Le immagini sono libere da vincoli di copyright e pronte per la separazione a colori
- Consente di esportare nei formati TIFF, BMP, EPS e PCX
- Utility per screen saver
- 200 temi diversi tra cui scegliere, ed altri nuovi ogni mese
- Per PC e Mac

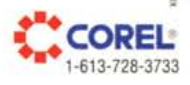